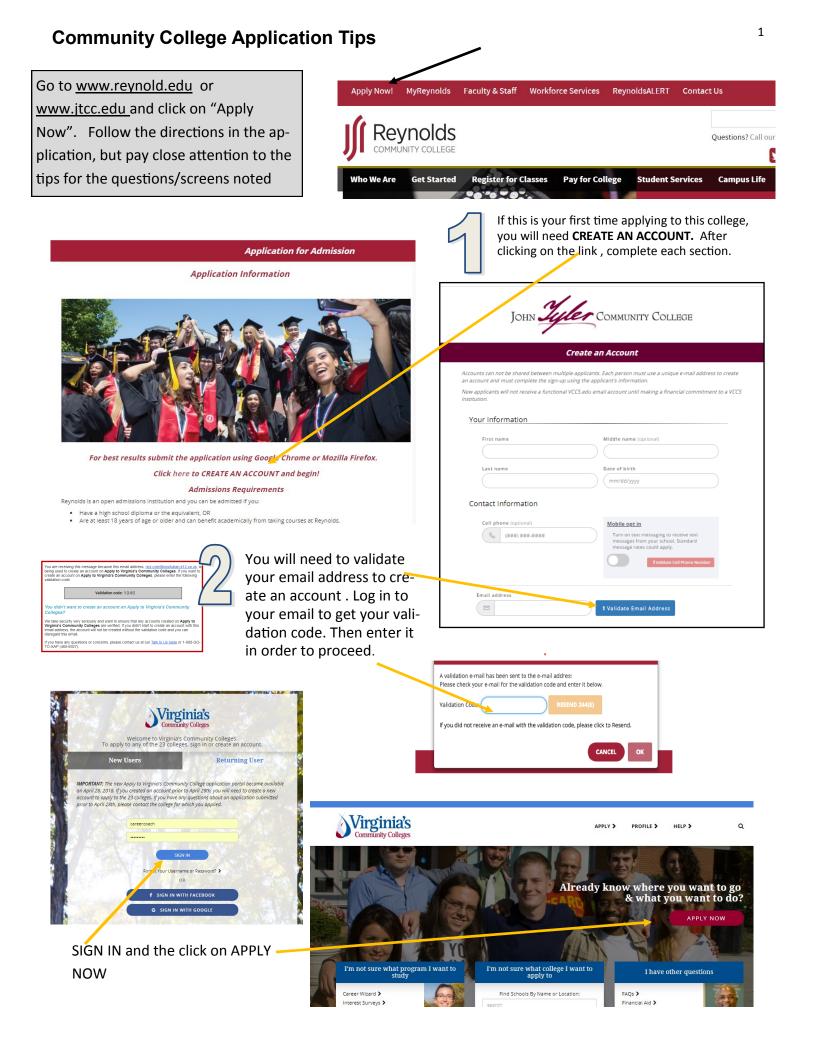

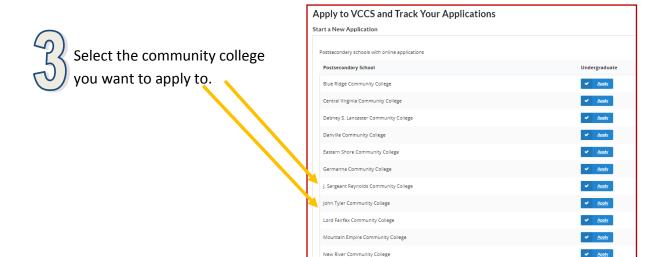

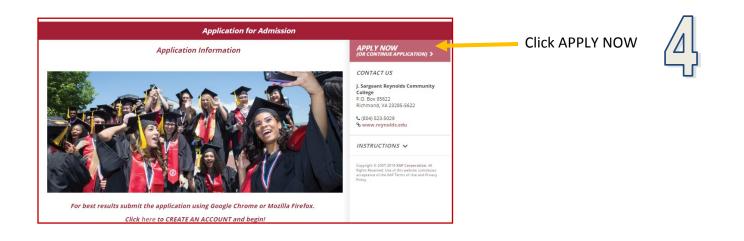

The application has 6 sections to complete. You can come back to sections you are unsure of.

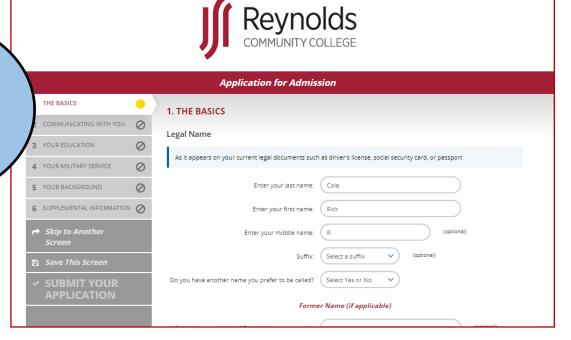

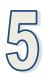

# E

<u>N</u> it ar yc yc

| nter your Social Security                                                                                                    | Social Security number (SSN) or Taxpayer ####################################                                                                                                    |                     |
|----------------------------------------------------------------------------------------------------|----------------------------------------------------------------------------------------------------|---------------------|
| l <b>umber</b> . The college will need                                                                                                    | Confirm your SSN or TIN: (###-##.####                                                                                                    |                     |
| to assist you with financial aid                                                                                                    |                                                                                                    |                     |
| nd as a method of identifying                                                                                                    | I do not have a SSN or TIN (International, non- residents of the U.S., etc.)                                                                                                    |                     |
| ou if you ever need to reset<br>our password.                                                                                                    | I would rather not enter my SSN or TIN at this time. I understand this may incur significant delays to any financial assistance and could result in IRS fines as detailed here.                                                                        |                     |
|                                                                                                    | Your answers to the below questions help us meet our federal and state reporting requirements. These questions are voluntary and will not impact your application for admission. If you wish to not participate, please select "Prefer not to answer." |                     |
|                                                                                                    | What is your gender identity? Select a gender                                                                                                    |                     |
|                                                                                                    | What is your racial or ethnic identification? (Check all that apply)       American Indian/Alaskan Native         Asian       Hispanic or Latino/a         Black or African American                                                                   |                     |
| This service is offered at no cost to you. However, if your mobile phone provid<br>incur texting fees on your phone bill.                                                                                                    | ider charges for text messaging, you could                                                                                                    |                     |
| if you plan to apply for financial assistance. Federal Financial Aid guidelines requ<br>use electronic means, such as email, to provide you with information. Please rev<br>that you agree.                                                 |                                                                                                    |                     |
| I agree and have reviewed the guidelines here                                                                                                    | If you ever might apply for financial                                                                                                    | lf you p<br>use ele |
| I do not agree                                                                                                    | aid, checking choice one would facili-                                                                                                    | that yo             |
| I do not plan to apply for financial aid at J. Sargeant Reynolds Com<br>College                                                                                                    | tate the financial aid application pro-<br>cess.                                                                                                    |                     |
| If you disagree and do not consent to electronic communication, your financia<br>cause you to be dropped from your courses if other payment arrangements a<br>student account with financial aid or reimbursement of your out-of-pocket cos | are not made. Additionally, payment of your                                                                                                    |                     |
|                                                                                                    |                                                                                                    |                     |
| « SAVE AND GO BACK                                                                                                    | SAVE AND CONTINUE >                                                                                                    | lf you<br>cause     |
|                                                                                                    |                                                                                                    | stude               |
|                                                                                                    | 3. YOUR EDUCATION                                                                                                    |                     |
|                                                                                                    | High School Information                                                                                                    |                     |
| Select <b>option 1</b> as shown<br>about your education (I                                                                                                    | You may be required to submit your high school transcript to verify this information. Please answer as accurately as possible.                                                                                                    |                     |
| am currently attending a                                                                                                    | Which of the below describes your current high school education?                                                                                                    |                     |
| public or private high                                                                                                    | Lam currently attending a public/private high school in a U.S. state, territory, or military installation                                                                                                    |                     |
| school in a US)                                                                                                    | High school: Click the 'Find School' button to select the school                                                                                                    |                     |
|                                                                                                    | FIND SCHOOL CLEAR                                                                                                    |                     |

Other Important Information

Birthdate: 09/19/2001

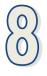

Please select the answers that reflect your plans for community college.

## If you intend to use guaranteed transfer:

- I plan to earn a degree: YES
- My .... Goal: Transfer to a 4-year college
- Choose which area...: Degree programs for transfer
- Program of study: *Enter one of the transfer degree listed (i.e. AS So-cial Science)*

| (0) |               |
|-----|---------------|
| Z   | $\mathcal{I}$ |

Almost all students will be applying using your parent/ guardian's domicile (residency) information.

|                                                                                         | Program of Study                                                                                                    |                                                                |  |  |  |  |
|-----------------------------------------------------------------------------------------|----------------------------------------------------------------------------------------------------|----------------------------------------------------------------|--|--|--|--|
|                                                                                         | l plan to earn a degree, certificate, or d<br>John Tyler Community                                                                 |                                                                |  |  |  |  |
|                                                                                         | Choose which area you are most<br>interested in studying at John Tyler<br>Community College:                                       | General Transfer                                               |  |  |  |  |
|                                                                                         | Program of study:                                                                                                    | Psychology, A5                                                 |  |  |  |  |
|                                                                                         | l plan to start classes in:                                                                                                    | 2020 Fail (08/24/20 - 12/12/20)                                |  |  |  |  |
|                                                                                         | As of the 8/24/2020, which of the following                                                                                        | best describes what your situation will be?                    |  |  |  |  |
|                                                                                         | I am taking classes through my high school to receive high school credit AND college credit.                                       |                                                                |  |  |  |  |
|                                                                                         | I am taking classes on my own not through my high school <b>OR</b> I am a home school student. I will receive college credit only. |                                                                |  |  |  |  |
|                                                                                         | I am taking some classes through my high school AND some classes on my own for college credit only.                                |                                                                |  |  |  |  |
|                                                                                         | I will have graduated high sch                                                                                                    | hool by the time I start taking classes.                       |  |  |  |  |
|                                                                                         | Pick a primary campus location:                                                                                                    | Midlothian Campus                                              |  |  |  |  |
| This is                                                                                 | nformation is used to determine y                                                                                                  | vour tuition rate and next steps for enrolling at the college. |  |  |  |  |
|                                                                                         | What is your primary spoken lar                                                                                                    | nguage? English                                                |  |  |  |  |
| ou may apply for in-state tuition based on your own domicile or your parent's domicile: |                                                                                                    |                                                                |  |  |  |  |
| I want to claim eligibility based on my own domicile                                    |                                                                                                    |                                                                |  |  |  |  |
| I am married and want to claim eligibility based on my spouse's domicile                |                                                                                                    |                                                                |  |  |  |  |
| I want to claim eligibility using my parent's domicile                                  |                                                                                                    |                                                                |  |  |  |  |
| I want to claim eligibility using my legal guardian's domicile                          |                                                                                                    |                                                                |  |  |  |  |
| Your Parent's Domicile Information                                                      |                                                                                                    |                                                                |  |  |  |  |
| First name:                                                                             |                                                                                                    |                                                                |  |  |  |  |

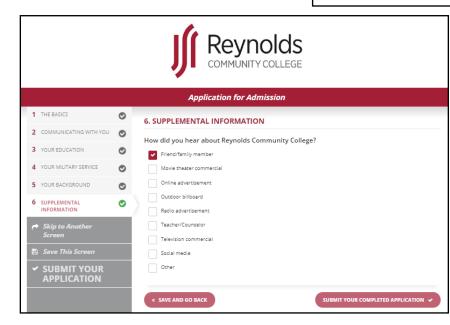

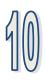

Once you have completed all 6 steps, click on **SUBMIT YOUR APPLICATION** 

4

### Application Submittal

You are about to submit your application electronically to J. Sargeant Reynolds Community College. Please remember, to print your confirmation page.

#### Release of Information:

In accordance with §23.1-407 of the Code of Virginia, your name, date of birth, gender, and student identification number will be submitted to the Virginia State Police. By proceeding with the application process, you consent to this submission.

#### Firearm Notice:

Possessing, brandishing, or using a weapon while on any college or VCCS office property, within any college or VCCS office facilities, or while attending any college or VCCS educational or athletic activities by students is prohibited, except where possession is a result of participation in an organized and scheduled instructional exercise for a course, or where the student is a law enforcement professional. By proceeding with the application process, you acknowledge and agree to abide by this policy if accepted to a VCCS college.

#### I certify under penalty of disciplinary action that all of the information is complete and accurate. I agree to supply the college with supporting documentation related to my application, if I am requested to do so.

| Sign by entering your full name                                                                                                    |  |  |
|----------------------------------------------------------------------------------------------------|--|--|
| Signature:                                                                                                    |  |  |
|                                                                                                    |  |  |
| Application Confirmation                                                                                                    |  |  |
| Congratulations, your application to J. Sargeant Reynolds Community College was<br>successfully submitted.                                                                                                    |  |  |
| Please print a copy of this page and keep it for your records. You may also print a copy of your submitted application.                                                                                                |  |  |
| Remember to complete the Steps to Get Started to continue on your path to enrollment at Reynolds.                                                                                                    |  |  |
| Get<br>Started!                                                                                                    |  |  |
| Required information should be sent to:                                                                                                    |  |  |
| J. Sargeant Reynolds Community In-state telephone: (804) 523-5029<br>College Website: www.reynolds.edu<br>P.O. Box 85622<br>Richmond, VA 23285-5622                                                                    |  |  |
| You qualify for the in-state tuition rate.                                                                                                    |  |  |
| Additional Information                                                                                                    |  |  |
| <ol> <li>You have been identified as a student who is still enrolled in high school but wishes to<br/>take college courses. You will need to make an appointment for placement testing at your<br/>college.</li> </ol> |  |  |
|                                                                                                    |  |  |
| Your EMPLID is 2004205.<br>Your username is it 20072004 and your password is Community.                                                                                                    |  |  |

Please write this down.

Be sure to read the following and sign, in order to submit your application.

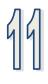

You can save a copy of your application to send to yourself by email.

You should also take a screen shot (with your phone) of your Reynolds student ID (EMPLID below), username and password.

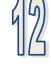

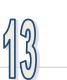

EMPLID = Student ID

Username – will become part of your Reynolds email address.

This password is temporary. You will create a new one when you activate your account.

| All students under the age of 18 must have their parent or guardian sign their application for admission. Please print your application confirmation and have your parent/guardian sign below. Then return your signed form to the college admissions office.           Parent signature:                                                                                                    | 6         You can save your application         and reopen it later to get a         parent's signature if needed.         (Make sure you remember to         write down you r application         account password .)         Wait 3-5 minutes and click         this link to set up your My         Reynolds or MyTyler ac- |
|----------------------------------------------------------------------------------------------------|----------------------------------------------------------------------------------------------------|
| Note the student ID, username, and temporary password provided above. You can use it to log-in to your student account on the next page.                                                                                                    | count. Enter the User Name<br>and Password you just re-                                                                                                    |
| GO TO MY STUDENT ACCOUNT                                                                                                    | ceived. You will be prompted<br>to answer your security ques-<br>tions.                                                                                                    |
| JOHN Juffer Community College         My Apps       View my Information         View my Information         Image: Community College         Image: Community College | Richard Cole<br>Account Security I Sign Out                                                                                                    |
| Please re-enter your password                                                                                                    | <i>Select Account Recovery Setting</i> to answer your security settings. Then select Change <i>Password</i> to reset your password                                                                                                    |
| and difficult to guess.                                                                                                    | My Account I Be He see to verify your identity in case you forget you password. The answers should be both easy to remember long as it adheres to the college's password policy. This step is optional. If your password is changed, please it with your new password.                                                        |
| Account Recovery Settings<br>Manage Security Questions and Email recovery settings<br>Get Started                                                                                                    | Change Password<br>Secure your account by changing password<br>Change Now                                                                                                    |